Your account will now be set up and you will see the following home screen

If you have more than one child you can switch between their accounts by clicking on the photo/name.

If you have any issues or questions please email bromcom@tscacademy.org.uk.

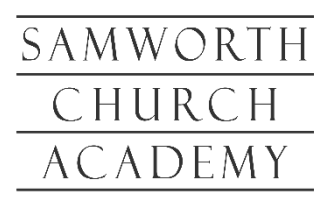

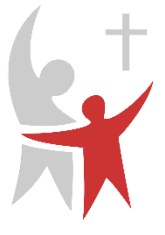

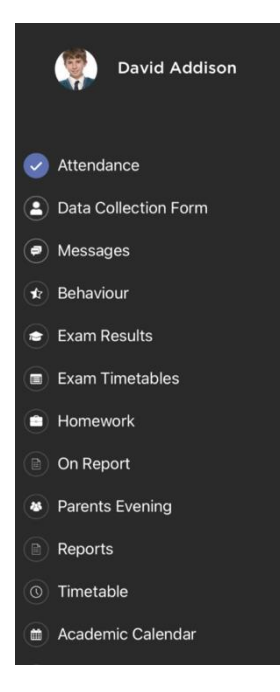

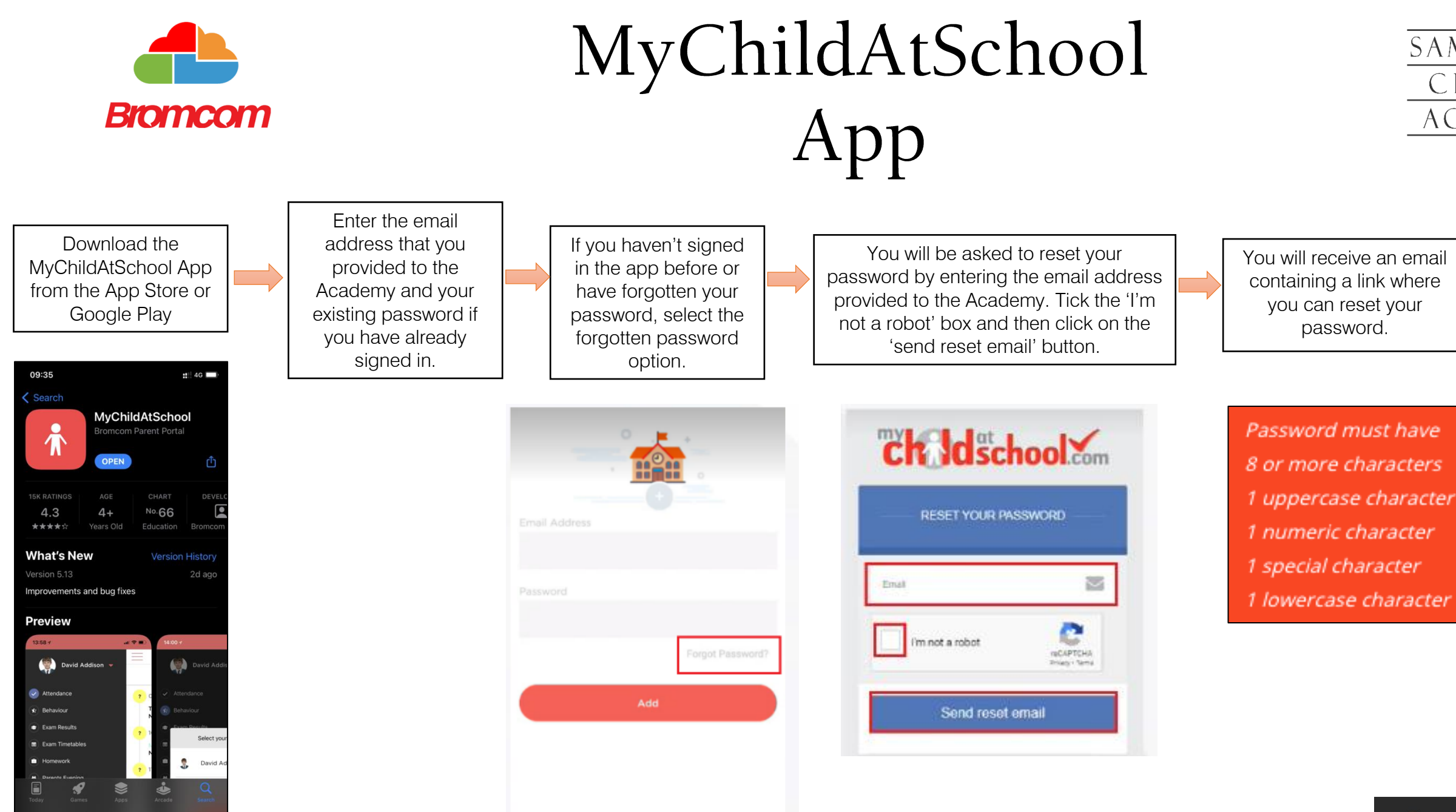